<span id="page-0-0"></span>

イロト イ御 トイミト イミト ニミー りんぴ

Lecture 8: Line Charts

March 23, 2020

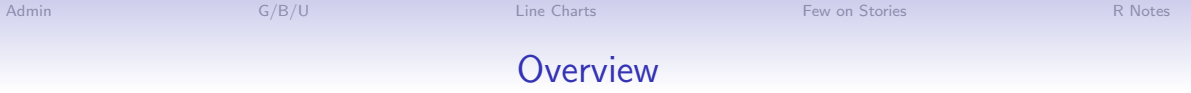

[Course Administration](#page-2-0)

[Good, Bad and Ugly](#page-3-0)

[Line Charts](#page-9-0)

[Few on Stories](#page-24-0)

[R Notes](#page-41-0)

K ロ ▶ K @ ▶ K 할 ▶ K 할 ▶ | 할 | © 9 Q @

**KORK STRAIN A BAR SHOP** 

## Course Administration

- <span id="page-2-0"></span>1. Next week: guest speaker
	- Luis Melgar from WSJ will join online
	- you look at his stuff in advance
	- come prepared with questions
- 2. Next week: in-class workshop
	- Workshop instructions online under Lecture 6
- 3. You need to post your work by March 29 at 3:30
- 4. Presentations
	- you'll record your presentation
	- I'd rather wait to finalize details until we see how the online stuff goes
- 5. Anything else?

K ロ ▶ K @ ▶ K 할 X X 할 X | 할 X 1 9 Q Q ^

## Class 10, April 6: Good Bad and Ugly

<span id="page-3-0"></span>Just post this week by Wednesday noon before you forget. Look for a line chart.

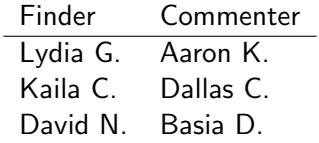

K ロ > K @ ▶ K 할 > K 할 > 1 할 | X 9 Q @

## This Week's Good Bad and Ugly

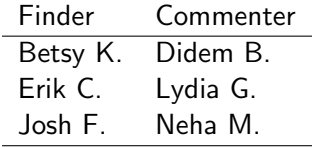

## Betsy's Example, Comments by Didem

#### Which Senate seats are in play in 2020?

Democrats need to pick up four seats to gain a majority in the Senate.

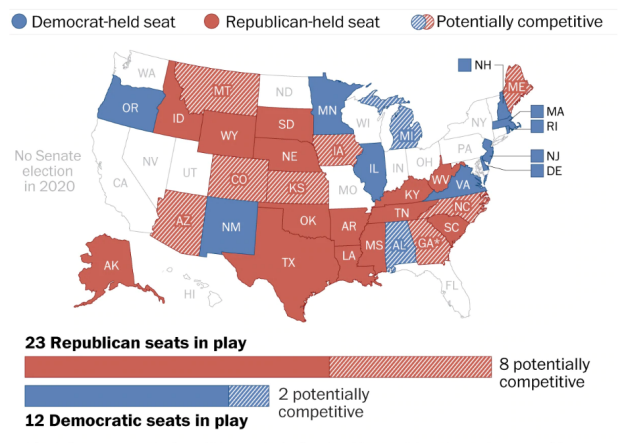

\*Both Senate seats in Ga. will be on the ballot, but it's possible only one is competitive.

 $\mathcal{A} \subseteq \mathcal{P} \rightarrow \mathcal{A} \oplus \mathcal{P} \rightarrow \mathcal{A} \oplus \mathcal{P} \rightarrow \mathcal{A} \oplus \mathcal{P}$ 

÷,

 $2990$ 

## Erik's Example, Comments by Lydia

# **Population**

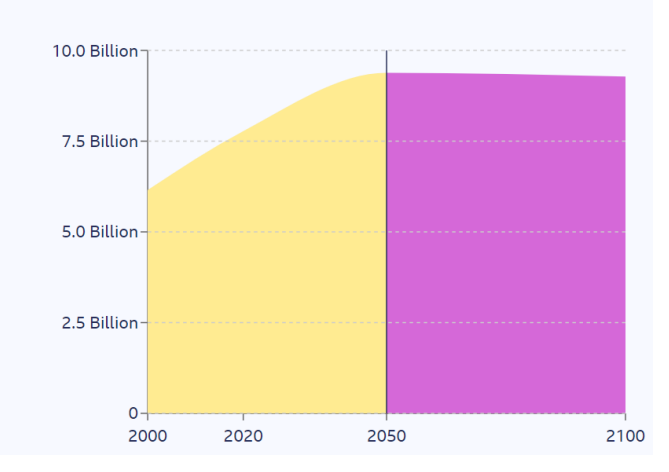

2050

you will be...

 $In$ 

one of 9.4 billion people in the world, with the global population increasing 21% since 2020.

## Erik's Example, Comments by Lydia

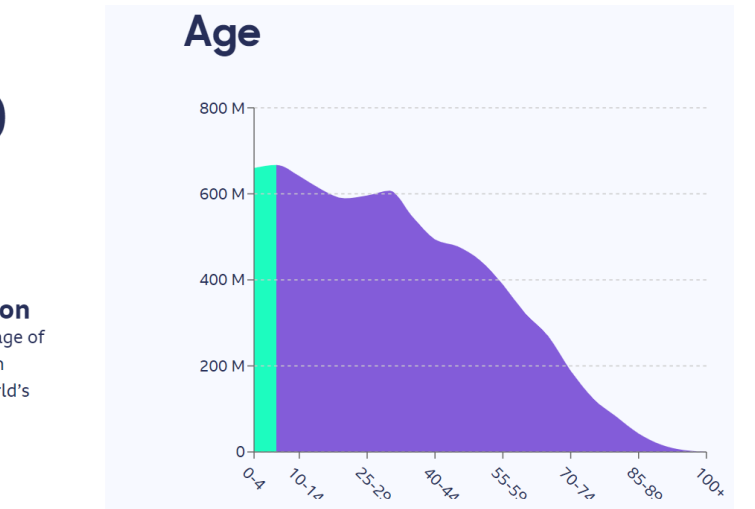

2020 you will be...

In

one of 7.0 billion people under the age of 65 and older than 8.5% of the world's population.

イロト イ母 トイミト イミト ニヨー りんぴ

<span id="page-8-0"></span>

## Josh's Example, Comments by Neha

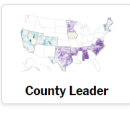

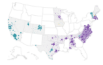

Size of Lead

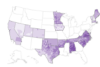

**Biden Support** 

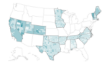

Sanders Support

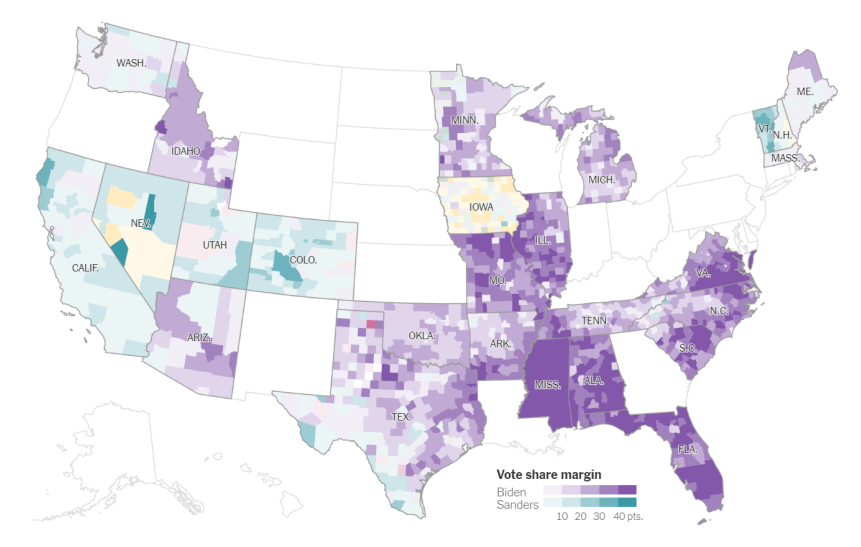

イロト イ御 トイミト イミト ニミー りんぴ

<span id="page-9-0"></span>

## Line Charts

K ロ > K @ ▶ K 할 > K 할 > 1 할 | X 9 Q @

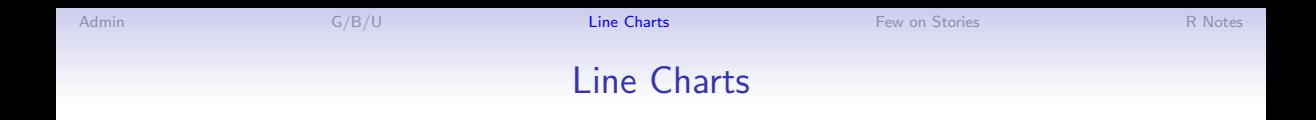

- Have time on the horizontal axis
	- Always have consistent time units

K ロ ▶ K @ ▶ K 할 X X 할 X | 할 X 1 9 Q Q ^

- Have time on the horizontal axis
	- Always have consistent time units
- Values on the vertical axis
	- usually start at zero

K ロ ▶ K @ ▶ K 할 ▶ K 할 ▶ | 할 | © 9 Q @

- Have time on the horizontal axis
	- Always have consistent time units
- Values on the vertical axis
	- usually start at zero
- Should you put dots for points?

イロト イ母 トイミト イミト ニヨー りんぴ

- Have time on the horizontal axis
	- Always have consistent time units
- Values on the vertical axis
	- usually start at zero
- Should you put dots for points?
	- Con: Noisy, may add little info
	- Pro: When data are sparse, readers assume full line is data

イロト イ母 トイミト イミト ニヨー りんぴ

- Have time on the horizontal axis
	- Always have consistent time units
- Values on the vertical axis
	- usually start at zero
- Should you put dots for points?
	- Con: Noisy, may add little info
	- Pro: When data are sparse, readers assume full line is data
- Slope has meaning: rate of change
- More than a few lines is too much

イロト イ御 トイミト イミト ニミー りんぴ

#### Line Chart, c. 1732

Nicolaas Kruik (1678-1754) "land surveyor, cartographer, astronomer and weatherman" who "liked to measure things"

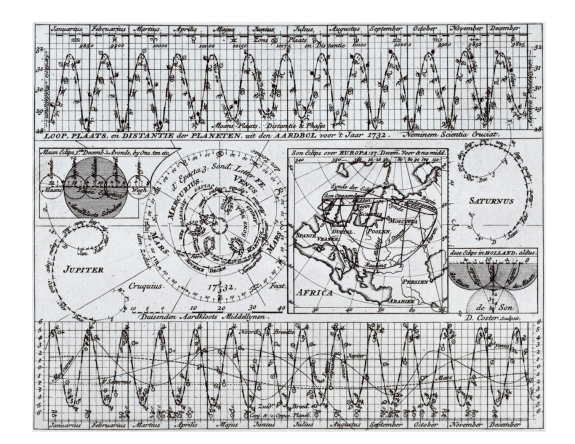

Thanks to [Wikipedia.](https://en.wikipedia.org/wiki/Nicolaas_Kruik)

K ロ > K @ ▶ K 할 > K 할 > 1 할 | X 9 Q @

### How to Call Things out in a Line Chart

K ロ ▶ K @ ▶ K 할 X X 할 X | 할 X 1 9 Q Q ^

## How to Call Things out in a Line Chart

Think back to preattentive processing

- color
- size
- timing

My example with this; think how to re-do for a report.

#### DC Gains Population Through 1950

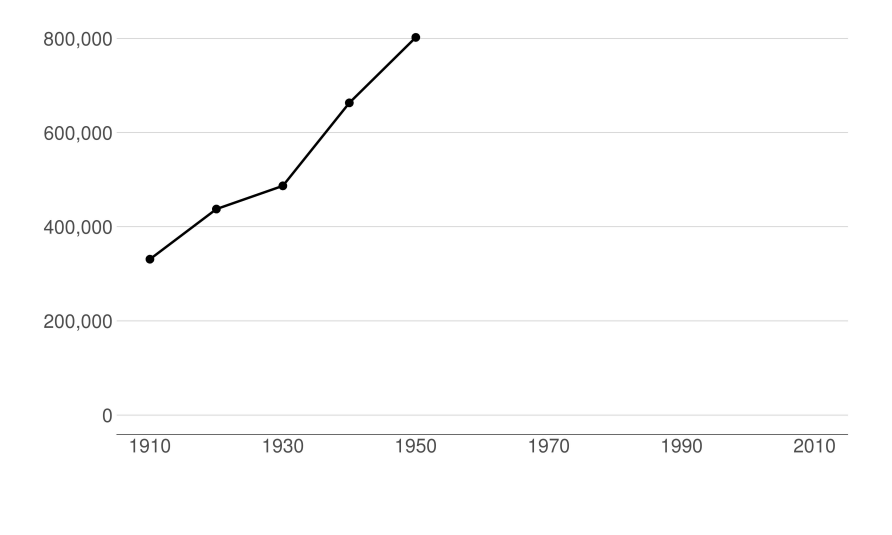

 $2990$ K ロ K K @ K K B K K B K ( B )

#### Population Loses Start with Desegregation

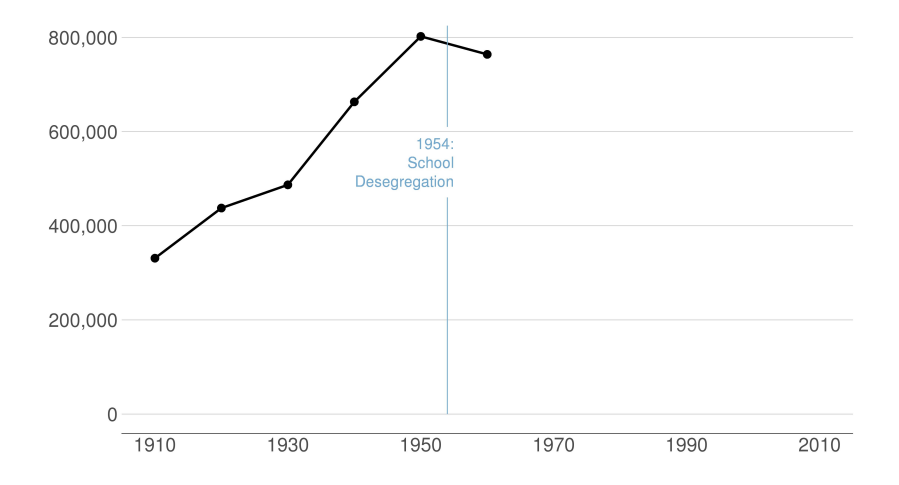

 $2990$ 세 미 시 세 레 에 세 호 에 세 호 에 시 호 에 시 호

#### Continue After Civil Disturbance

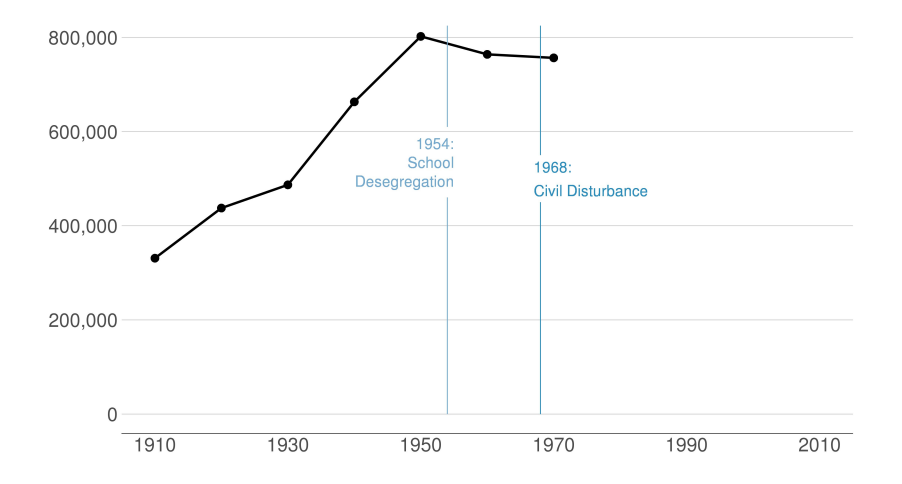

メロト メタト メミト メミト 一店  $2990$ 

#### <span id="page-21-0"></span>Population Turns Up After 2000

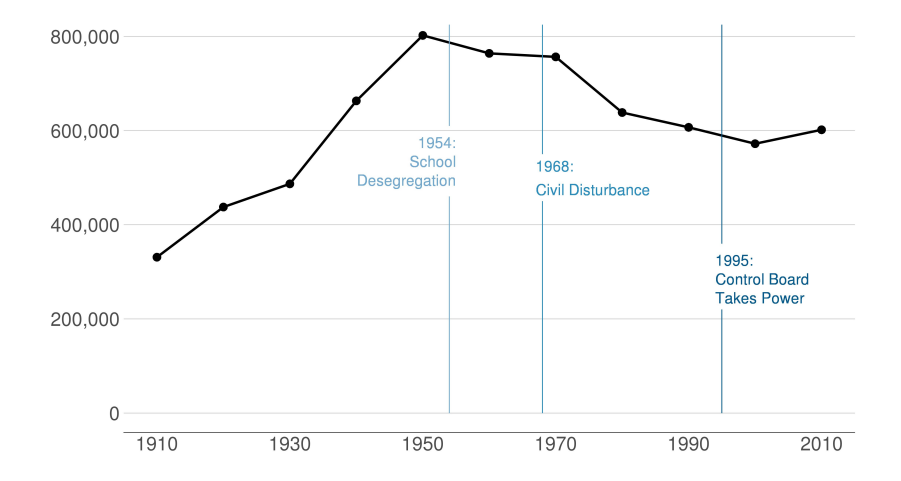

 $2990$ 세 미 시 세 레 에 세 호 에 세 호 에 시 호 에 시 호

K ロ ▶ K @ ▶ K 할 ▶ K 할 ▶ 이 할 → K Q Q @

## Something That Should be a Line Chart

#### <span id="page-22-0"></span>Slower Ride

Uber's growth in Latin America has slowed in recent years.

#### Change in revenue from previous year

 $2017$  2018 2019<sup>\*</sup>

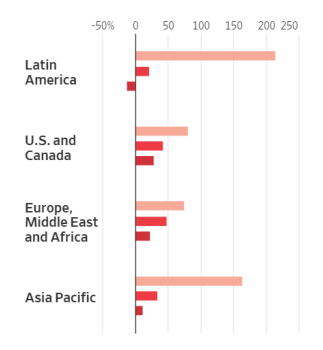

<sup>\*</sup>first nine months Source: Uber's SEC filings

 $299$ 

## Something That Should be a Line Chart

#### <span id="page-23-0"></span>Slower Ride

Uber's growth in Latin America has slowed in recent years

#### Change in revenue from previous year

 $2017$  2018 2019\*

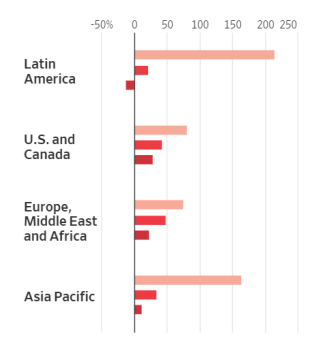

- We use lines to show change over time
- Lines make pace of change obvious
- These bars have to point out years
- Vertical alignment of lines would show that they are the same year

<sup>\*</sup>first nine months

Source: Uber's SEC filings

From this very interesting WSJ [article](https://www.wsj.com/articles/softbank-is-funding-every-side-of-latin-americas-bruising-startup-battle-11580398900?mod=hp_lead_pos10) about S[of](#page-22-0)t Bank's funding of [Ube](#page-24-0)[r](#page-21-0) [a](#page-22-0)[n](#page-23-0)[d](#page-24-0) [i](#page-8-0)[ts](#page-9-0)[co](#page-24-0)[m](#page-9-0)[p](#page-23-0)[et](#page-24-0)[ito](#page-0-0)[rs](#page-72-0)

<span id="page-24-0"></span>

### Few on Stories

K ロ > K @ ▶ K 할 > K 할 > 1 할 | X 9 Q @

**KOD KAP KED KED E VOQO** 

## Chap 13: Telling Compelling Stories with Numbers

- Answer to "Is it a good chart?" depends on the story you're trying to tell
- The graphic can tell you about the story
- But the story can also lead you to the graphic
- Make sure you know the point that the graphic should make

イロト イ母 トイミト イミト ニヨー りんぴ

## Few's Components of a Compelling Story

#### • Simple

- Seamless
- Informative
- True
- Contextual
- Familiar
- Concrete
- Personal
- Emotional
- Actionable
- Sequential

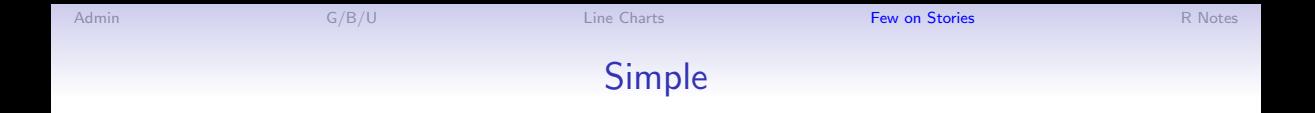

- Always present the simplest possible version of your analysis first
- Summary statistics preferred to regression coefficients

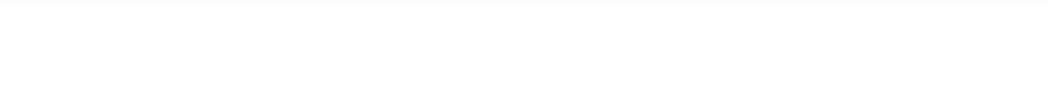

K ロ ▶ K @ ▶ K 할 ▶ K 할 ▶ | 할 | © 9 Q @

- Very important for magnitudes with which people are not familiar
- Helps us answer "so what" question
- Regression tables should have dependent variable means
- Visuals can put in context
	- dates
	- comparative categories
	- baseline mean
	- standard deviation

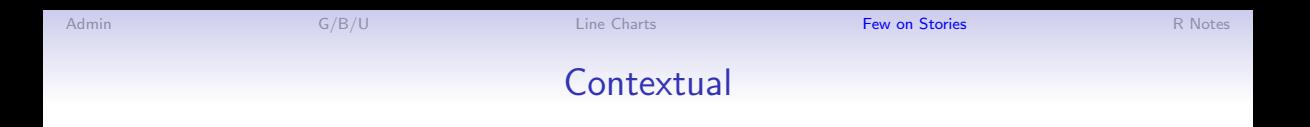

K ロ ▶ K @ ▶ K 할 X X 할 X | 할 X 1 9 Q Q ^

- Very important for magnitudes with which people are not familiar
- Helps us answer "so what" question
- Regression tables should have dependent variable means
- Visuals can put in context
	- dates
	- comparative categories
	- baseline mean
	- standard deviation

What does this mean for your policy brief?

K ロ ▶ K @ ▶ K 할 ▶ K 할 ▶ | 할 | © 9 Q @

## **Sequential**

- It is possible to present relatively complex graphics
- With proper groundwork
- Can be easer in a presentation than in a paper
- Paper/screen visuals need to be sequential differently
	- dance on screen vs dance in person

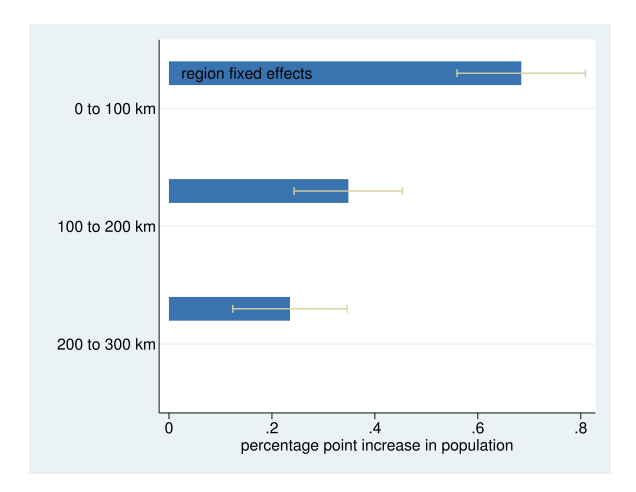

K ロ ▶ K @ ▶ K 할 ▶ K 할 ▶ 이 할 → K Q Q @

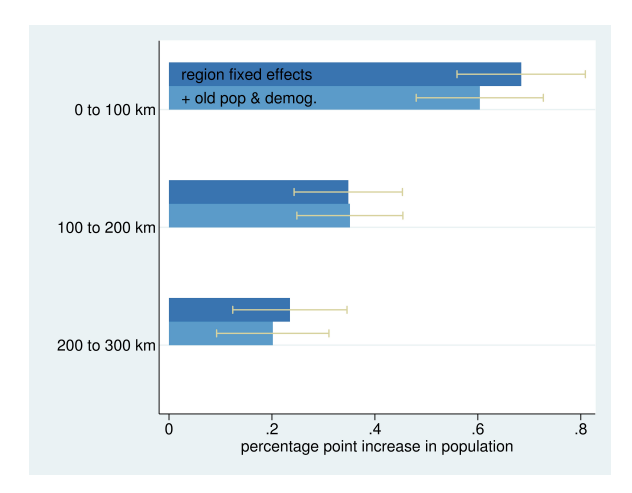

イロト イ母 トイミト イミト ニヨー りんぴ

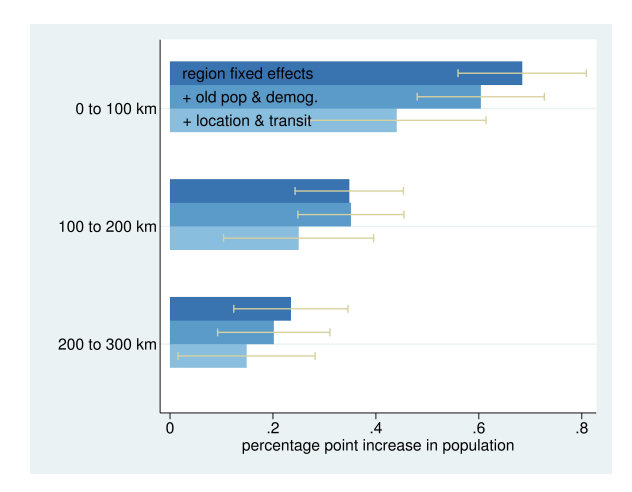

K ロ ▶ K @ ▶ K 할 ▶ K 할 ▶ 이 할 → K Q Q @

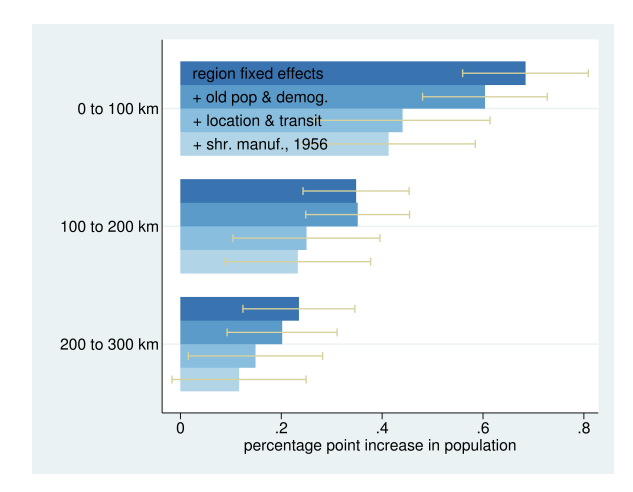

K ロ ▶ K @ ▶ K 할 ▶ K 할 ▶ 이 할 → K Q Q @

### Interaction Effects

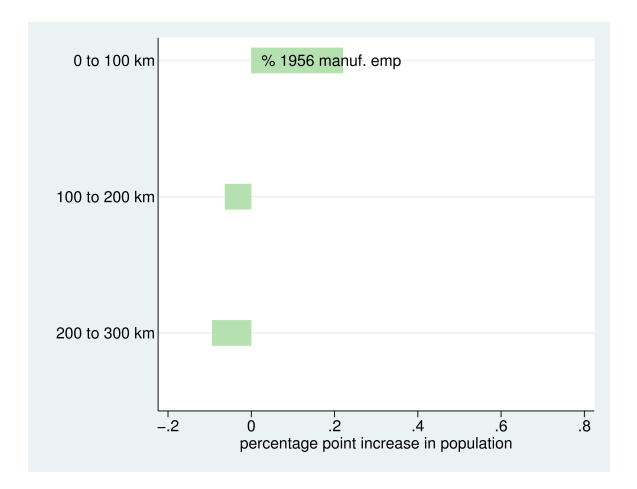

**K ロ K イロ K イミ K K モ K ミニ や R (^**
# Interaction Effects

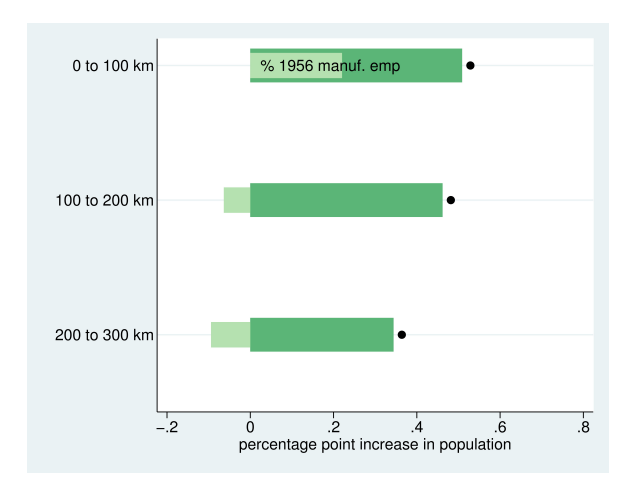

# Interaction Effects

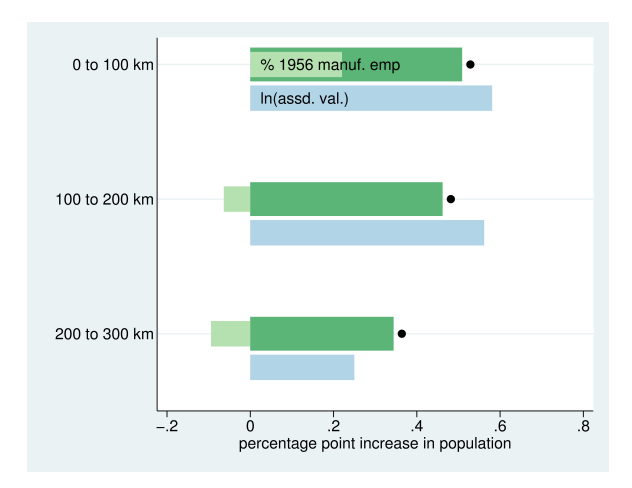

# Interaction Effects

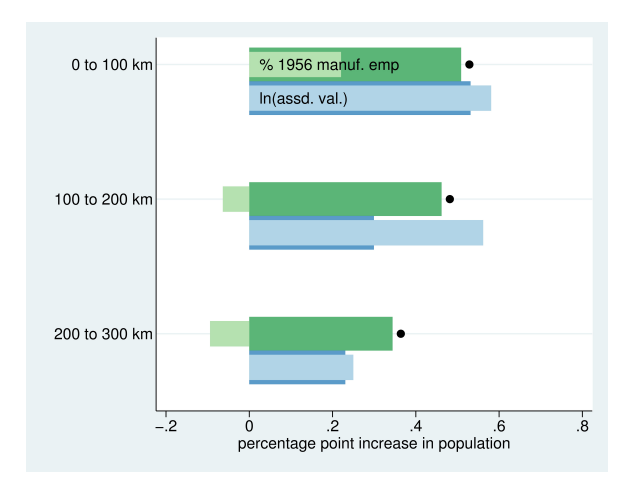

# Interaction Effects

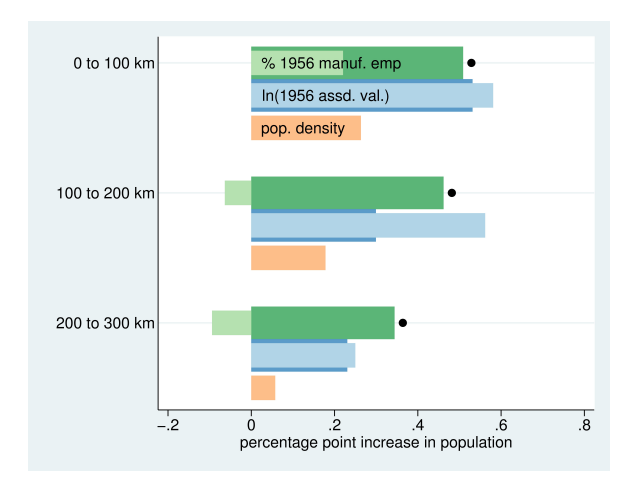

# Interaction Effects

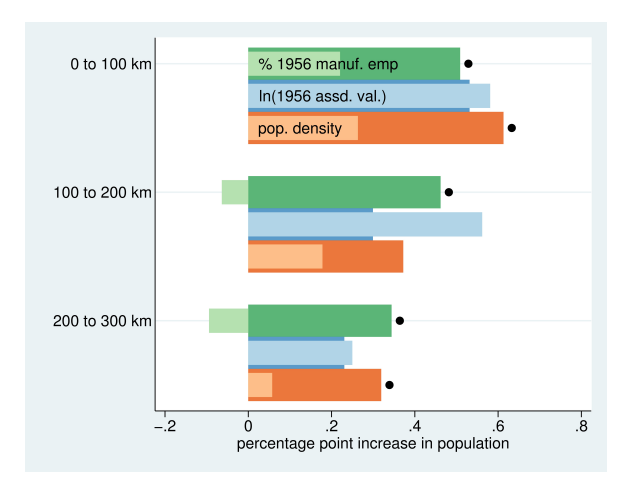

<span id="page-41-0"></span>

# Today in R

K ロ ▶ K @ ▶ K 할 ▶ K 할 ▶ 이 할 → 9 Q @

# Today in R: Line Charts and De-Bugging

メロト メタト メミト メミト 一毛 …

 $2990$ 

- 1. Line charts and ggplot
- 2. Summarizing data
- 3. Annotations
- 4. Making data long
- 5. De-bugging

## 1. Line charts

```
p1 <- ggplot() +
  geom_line(data = polys,
             mapping = \text{aes}(x = xvar, y = yvar))
```
★ロト ★ 御 ▶ → 君 ▶ → 君 ▶ │ 君 │ ◆ 9 Q ⊙

#### 1. Line charts

```
p1 <- ggplot() +
  geom_line(data = polys,
             mapping = \text{aes}(x = xvar, y = yvar))
```
- $\triangleright$  R does not require xvar to be time
- $\blacktriangleright$  But your readers will assume it is

#### Multiple Lines

```
p1 <- ggplot() +
  geom_line(data = polys,
              mapping = \text{aes}(x = x\text{var}, y = y\text{var}),group = groupvar)
```
 $\blacktriangleright$  groupvar should be a variable that identifies the type

メロト メタト メミト メミト ニミー りんぴ

 $\blacktriangleright$  Be wary of using too many lines

# 2. Summarizing data

In today's tutorial, you'll use bikeshare data

- $\triangleright$  these come at the level of the individual ride
- $\blacktriangleright$  we describe them by hour
	- $\rightarrow$  summarize by hour (group\_by first)
- $\triangleright$  for the homework, you describe them by minute

メロト メタト メミト メミト 一毛 …

 $990$ 

# 2. Summarizing data

In today's tutorial, you'll use bikeshare data

- $\triangleright$  these come at the level of the individual ride
- $\blacktriangleright$  we describe them by hour
	- $\rightarrow$  summarize by hour (group by first)
- $\triangleright$  for the homework, you describe them by minute

Remember that group by and then summarize take you from one unit of observation to another.

メロト メタト メミト メミト 一毛 …

 $990$ 

### 3. Annotations

Annotations are best done on a chart, rather than as a label on the side. General logic is

```
np <- already.existing.plot +
      annotate(geom = "text",
              x = [x location],
               y = [y location],
               other options -- size, color, etc)
```
## 3. Annotation example plan

- $\blacktriangleright$  make a small dataframe to illustrate
- $\blacktriangleright$  show the line graph of this small dataframe

(ロ) (伊) (ミ) (ミ) (ミ) ミーのQO

 $\blacktriangleright$  add an annotation

3. Small example dataframe

```
trees \leq data.frame(year = c(1,2,3,1,2,3),
                    tree = c(1,1,1,2,2,2),
                    growth = c(5,6,7,8,8,9))
```
### 3. Line plot of trees

```
tp <- ggplot() +
       geom_line(data = trees,
                   mapping = \text{aes}(x = \text{year}, y = \text{growth})group = tree, color = as.factor(tree)))
```
# 3. Line plot of trees

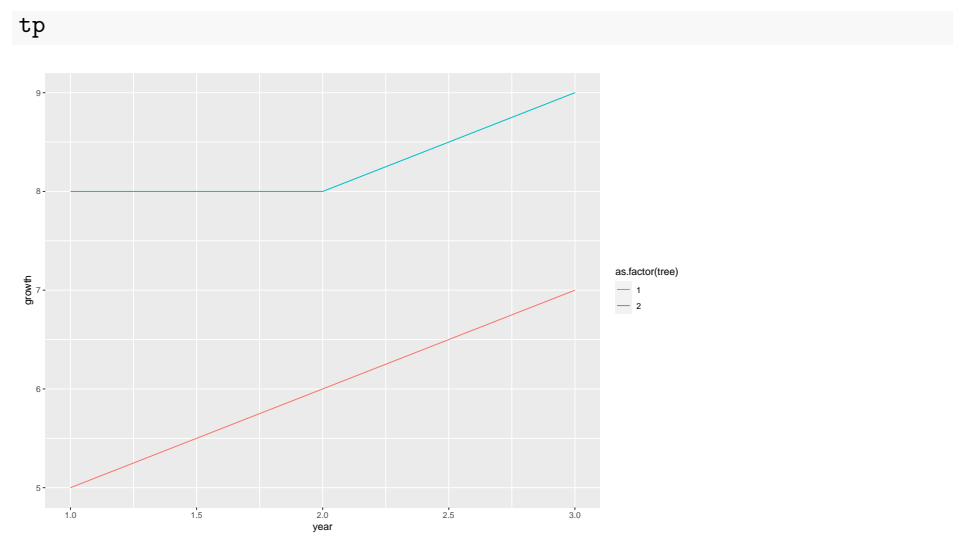

K □ ▶ K @ ▶ K 할 > K 할 > → 할 → 9 Q @

### 3. Add annotation

```
tp2 <- tp +
      annotate(geom = "text",
               x = 2.5,
               y = 9,
               label = "tree 2")
```
K □ ▶ K @ ▶ K 할 > K 할 > → 할 → 9 Q @

# 3. Line plot of trees with annotation

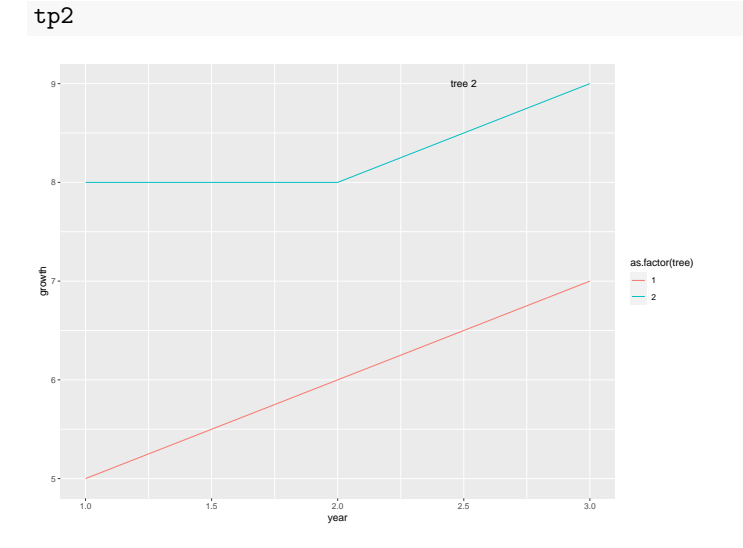

K □ ▶ K @ ▶ K 할 > K 할 > → 할 → ⊙ Q @

3. Alternative, worse ways to annotate

geom\_text()

- $\triangleright$  a worse way to put text on one specific point on the plot
- **a** better way to put text at multiple  $x/y$  points

annotate()

 $\triangleright$  can be altered with other geoms – "segment", "rectangle" and others

メロト メタト メミト メミト ニミー りんぴ

 $\triangleright$  you can change color and many other options

# 4. Making Data Long

ggplot() prefers long data To think about this we will

- $\blacktriangleright$  show wide data
- $\blacktriangleright$  show long data
- $\blacktriangleright$  show how to go wide to long

メロト メタト メミト メミト 一毛 …

 $QQ$ 

4. Wide data

```
wide <- data.frame(state = c("6","36","48"),
                   female_pop = c("10","12","14"),
                  male_pop = c("11","13","12"))
wide
```
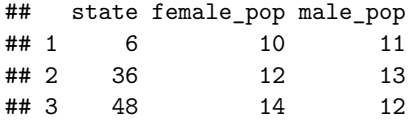

#### 4. Long data

```
long <- data.frame(state = c("6","36","48","6","36","48"),
                    pop = c("10","12","14","11","13","12"),
                    sex = c("female", "female", "female", "male", "male", "male", "male"long
```
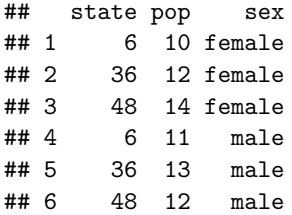

4. Going from wide to long

```
long2 <- pivot_longer(data = wide,
                     cols = c("female_pop","male_pop"),
                     names_to = "sex",
                     values_to = "pop")
long2
```
★ロト ★ 御 ▶ → 君 ▶ → 君 ▶ │ 君 │ ◆ 9 Q ⊙

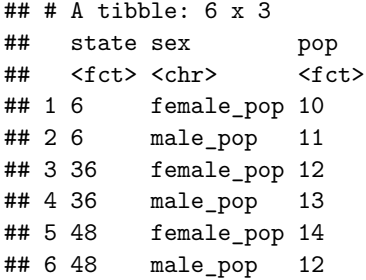

#### 4. Additional notes

- $\triangleright$  you can clean up the sex variable with a substr() command
- $\triangleright$  or there is even a way to do set this up in pivot\_longer() itself

#### 4. Additional notes

- $\triangleright$  you can clean up the sex variable with a substr() command
- $\triangleright$  or there is even a way to do set this up in pivot\_longer() itself

メロト メタト メミト メミト ニミー りんぴ

 $\triangleright$  and there is pivot\_wider() for going the other way

#### 4. Additional notes

- $\triangleright$  you can clean up the sex variable with a substr() command
- $\triangleright$  or there is even a way to do set this up in pivot longer() itself
- $\triangleright$  and there is pivot wider() for going the other way
- $\triangleright$  be careful with data in the dataframe that you are not pivoting frequently wrongly organized

メロト メタト メミト メミト ニミー りんぴ

 $\rightarrow$  just keep what you need and pivot

# 5. De-bugging

- $\triangleright$  Write a minimal reproducible example
- $\blacktriangleright$  Doing this frequently solves your problem
- $\blacktriangleright$  Two basic methods
	- $\blacktriangleright$  A. start from scratch
	- $\triangleright$  B. Remove till problem disappears

Taken largely from Stack Overflow's advice. For Hadley Wickham's official advice, see here.

メロト メタト メミト メミト 一毛 …

 $990$ 

#### 4.a. Start from scratch method

 $\blacktriangleright$  Problem: map is not plotting

Map won't even load

```
# upload other block group data
new.blk <- read.csv("C:/Users/jpg23/OneDrive/GW/Second Semester/Data Visualization/Tutorials/Tutorial 7/ENRP CSV.csv")
# only want relevant variables
new.blk.small <- new.blk[,c("TRACT","BLKGRP","B19013e1")]
names(new.blk.small)
# merge this with shapefile data
all.info <- merge(x=bg2010.small,y=new.blk.small,by=c("TRACT","BLKGRP"),all=TRUE)
dim(all.info)summary(all.info)
# get rid of NAs
all.info <- all.info[which(is.na(all.info$B19013e1)==FALSE),]
dim(all.info)summary(all.info)
# make terciles for map
all.info$inc.tercile <- ntile(all.info$B19013e1, 3)
table(all.info$B19013e1)
```
メロメ メタメ メミメ メミメン 毛

 $2Q$ 

4.a. How to implement start from scratch?

K □ ▶ K @ ▶ K 할 > K 할 > → 할 → 9 Q @

# 4.a. How to implement start from scratch?

- $\blacktriangleright$  Are data ok?
- $\blacktriangleright$  Plot map by itself
- $\blacktriangleright$  Plot data by themselves
- $\blacktriangleright$  Plot merged data
- $\triangleright$  These should help you narrow down the problematic portion of the code

- $\triangleright$  This is for less obvious serious problems
- $\blacktriangleright$  Method:
	- $\triangleright$  Get rid of bottom half of your code

メロト メタト メミト メミト ニミー りんぴ

 $\blacktriangleright$  Problem still exist?

- $\triangleright$  This is for less obvious serious problems
- $\blacktriangleright$  Method:
	- $\triangleright$  Get rid of bottom half of your code
	- $\blacktriangleright$  Problem still exist?
	- $\triangleright$  Get rid of bottom half of your code

メロト メタト メミト メミト ニミー りんぴ

 $\blacktriangleright$  Problem still exist?

- $\triangleright$  This is for less obvious serious problems
- $\blacktriangleright$  Method:
	- $\triangleright$  Get rid of bottom half of your code
	- $\blacktriangleright$  Problem still exist?
	- $\triangleright$  Get rid of bottom half of your code

- $\blacktriangleright$  Problem still exist?
- $\blacktriangleright$  etc..

- $\triangleright$  This is for less obvious serious problems
- $\blacktriangleright$  Method:
	- $\triangleright$  Get rid of bottom half of your code
	- $\blacktriangleright$  Problem still exist?
	- $\triangleright$  Get rid of bottom half of your code
	- $\blacktriangleright$  Problem still exist?
	- $\blacktriangleright$  etc...
- $\blacktriangleright$  Surely a second-choice method
- $\blacktriangleright$  But sometimes necessary
- I use this most frequently for R Markdown, which is buggy

メロト メタト メミト メミト 一毛 …

 $990$ 

### Minimal Reproducible Example

 $\blacktriangleright$  The smallest piece of code that generates your problem

- $\blacktriangleright$  May need to include data
- $\blacktriangleright$  Frequently, generating this solves your problem
[Admin](#page-2-0) [G/B/U](#page-3-0) [Line Charts](#page-9-0) [Few on Stories](#page-24-0) [R Notes](#page-41-0)

**KOD KAP KED KED E VOQO** 

## Next Lecture

- Next week: Guest speaker from LMI, In-class workshop
- I will plan to "drop in" on each workshop group
- If today's WebEx was not a disaster, I will send out group WebEx invites
- To join all groups I'll go till  $6 -$  let me know if 5:20 to 6 is no good for you